## **BMS INSTITUTE OF TECHNOLOGY**

l

**AVALAHALLI, YELAHANKA, BANGALORE - 64**

**DEPARTMENT OF COMPUTER SCIENCE & ENGINEERING**

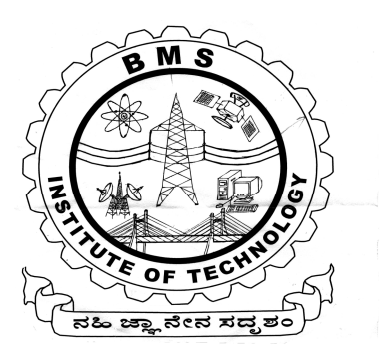

# **Lab Instructions LAB MANUAL**

## **1. SEVENTH SEMESTER CS&E**

**3. Two internal tests will be conducted for the laboratory. 4. Award of I.A marks is on the average of two internal tests. (10 CSL 78) 5. University examination is of 3 hour duration. (Syllabus: - 2010) WEB PROGRMMING Laboratory**

**Prepared by:**

**Mr. Muneshwara M.S, Asst.Prof, Dept Of CS&E**

> **Reviewed by: Mr. Anil G.N, HOD, Dept Of CS&E**

> > **Revised in 2013**

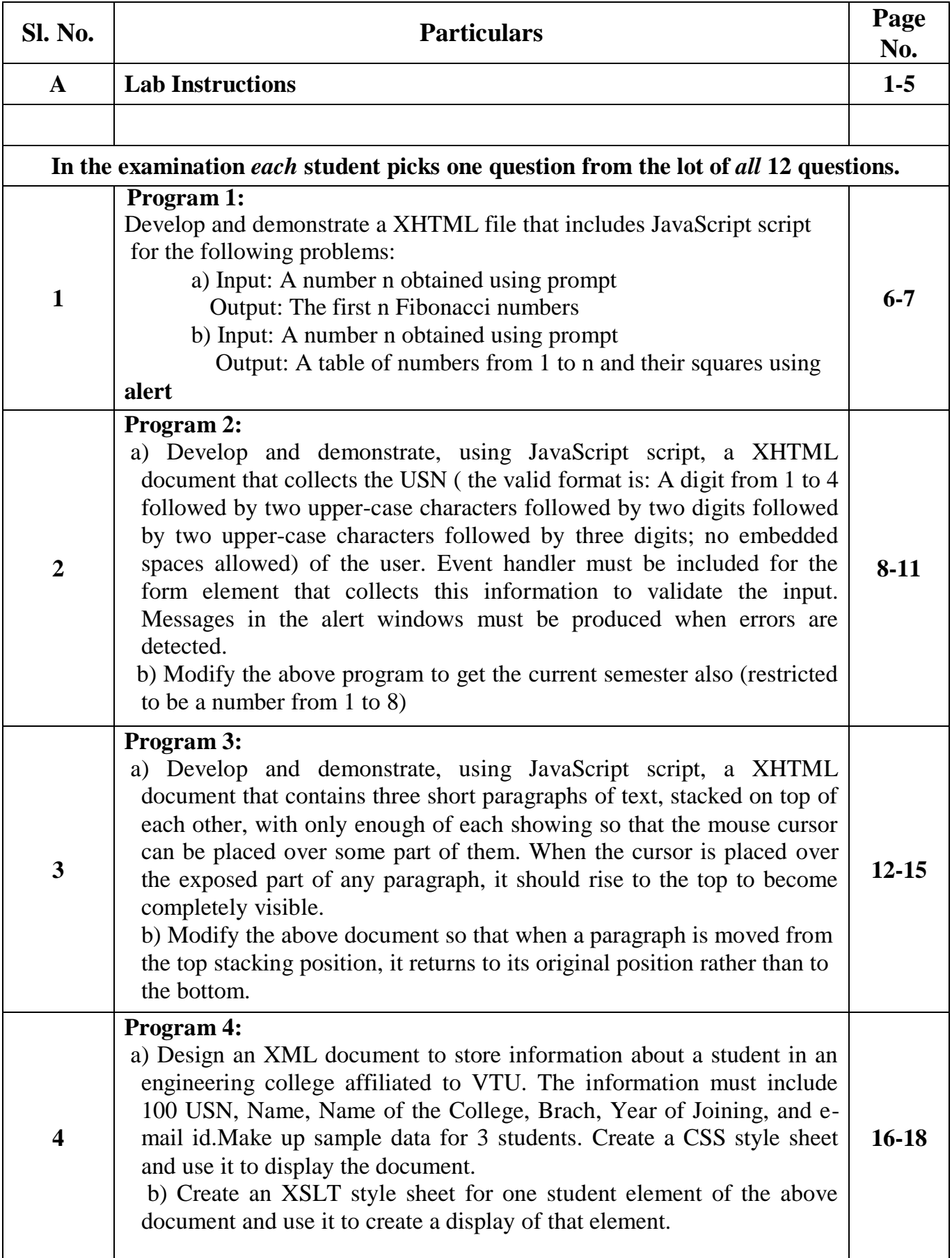

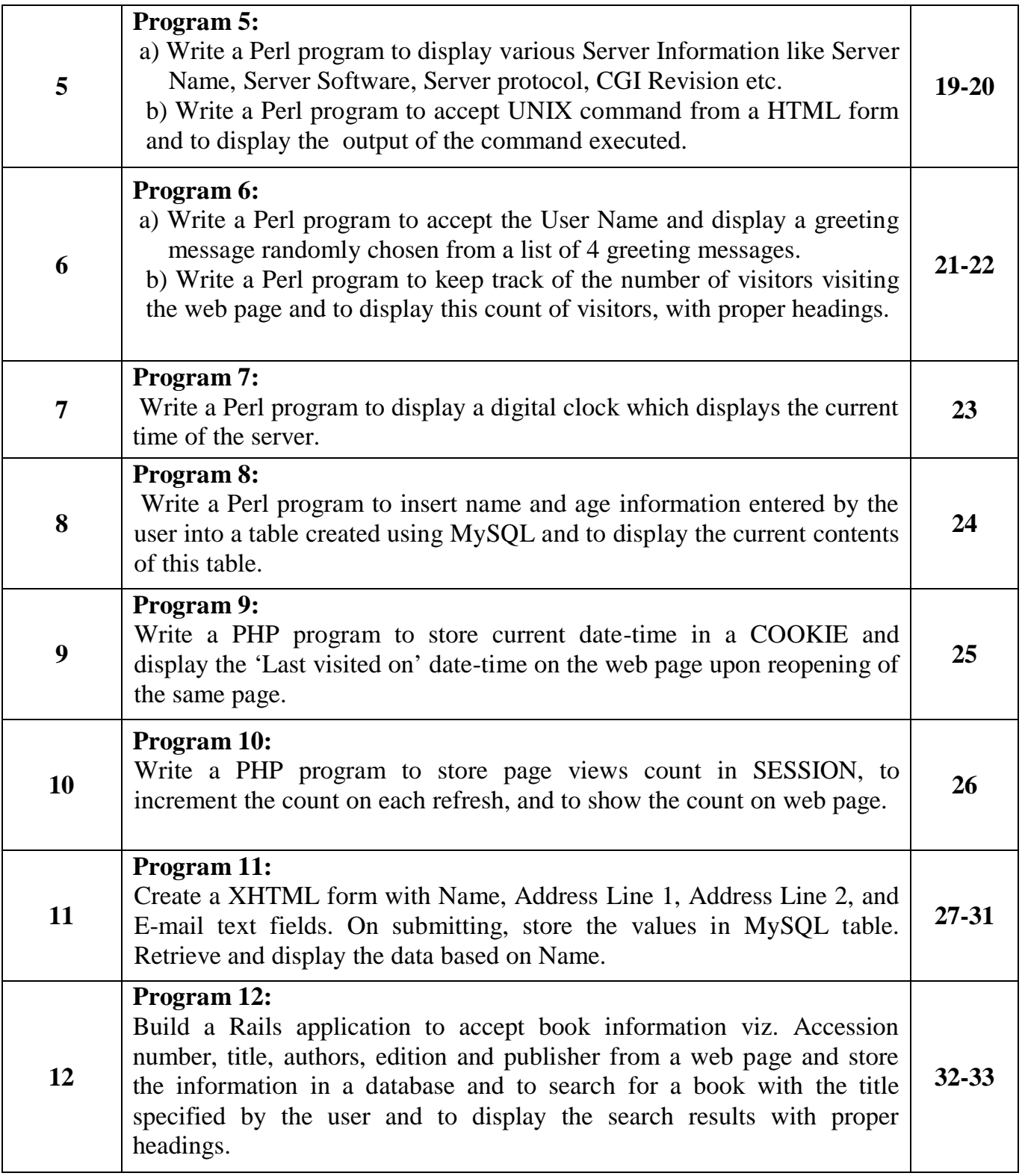

## *A. Lab Instructions*

## **Steps to Execute XHTML Program.**

- 1. Create a folder by your name in **any directory**
- 2. Open notepad and type the program and save the file with **.html** extension in your folder.
- 3. Then open the Internet Explorer /Mozilla web browser and type the URL as directoryname:\foldername\filename.html

#### **Ex: E:\cse\data.html**

4. Finally output will display.

## **Steps to Execute XML using XSLT & CSS Program**

- 1. Create a folder by your name in **any directory**
- 2. Open notepad and type the XML program and save the file with **.xml** extension in your folder.
- 3. Open notepad and type the XSL/CSS program and save the file with **.xsl** extension **for XSLT program & save the file with .css** extension **for CSS program** in your folder.
- 4. Then open the Internet Explorer /Mozilla web browser and type the URL as

directoryname:\foldername\filename.xml

#### **Ex: E:\cse\pgmname.xml**

5. Finally output will display.

#### **Steps to Execute PERL Program.**

- 1. Type the program in notepad and save it with .cgi extension in the C: $\wedge$  map  $\A$ pache2 $\c{cgi-bin}$ folder.
- 2. Next type the supported html  $\&$  save it with .html extension in the same folder.
- 3. Start server(go to start->programs->Wamp server->start wamp server).
- 4. open the broser & type the URL as  $\frac{http://localhost}{localhost}$ , then it will display the welcome web page
- 5. Then Open Browser and type the URL as

http://localhost/cgi-bin/pgrogram\_name.cgi

EX: http://localhost/cgi-bin/9.cgi

6. Finally output will display.

#### **Steps to Execute PHP Program.**

1.Type the program in notepad and save it with .php extension in the C:\wamp\www folder.

2. Next type the supported html & save it with .html extension in the same folder.

3.Start server(go to start->programs->Wamp server->start wamp server).

4.open the broser & type the URL as http://localhost, then it will display the welcome web page

5.Then Open Browser and type the URL as

http://localhost/prgramname.php

EX: http://localhost/p11.php

6.Finally output will display.

## **MYSQL Commands**

**[root@localhost root]# /etc/init.d/mysqld start** Starting MySQL: [ OK ]

#### **[root@localhost root]# mysql -u root**

Welcome to the MySQL monitor. Commands end with ; or  $\gtrsim$ . Your MySQL connection id is 6 to server version: 3.23.54

Type 'help;' or '\h' for help. Type '\c' to clear the buffer.

#### **mysql> use mysql;**

Reading table information for completion of table and column names You can turn off this feature to get a quicker startup with -A

Database changed mysql> **show databases;** +----------+ | Database |

+----------+

 $\mid$  mysql  $\mid$ 

| test  $|$ 

+----------+

2 rows in set (0.00 sec)

#### **mysql> create database student;**

Query OK, 1 row affected (0.00 sec)

#### mysql> **show databases;**

+----------+ | Database | +----------+  $\mid$  mysql  $\mid$ | student |  $|$  test  $|$ +----------+ 3 rows in set (0.00 sec)

#### **mysql> use student;**

Database changed

#### **mysql> create table ageinfo(name varchar(20),age int);**

Query OK, 0 rows affected (0.03 sec)

#### **mysql> describe ageinfo;**

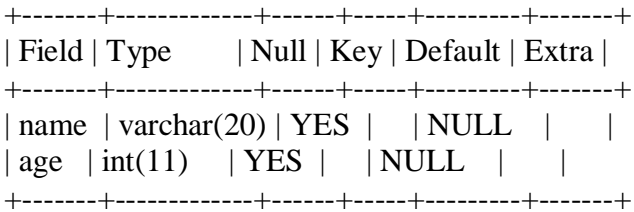

2 rows in set (0.00 sec)

**mysql> insert into ageinfo values('ashwini',24);** Query OK, 1 row affected (0.04 sec)

#### **mysql> insert into ageinfo values('shwetha',23);** Query OK, 1 row affected (0.01 sec)

#### **mysql> select \* from ageinfo;**

+---------+------+ | name | age |

+---------+------+ | ashwini  $|24|$ | shwetha | 23 | +---------+------+ 2 rows in set (0.03 sec)

**mysql> update ageinfo set age=23 where name='ashwini';**

Query OK, 1 row affected (0.03 sec) Rows matched: 1 Changed: 1 Warnings: 0

#### **mysql> select \* from ageinfo;**

+---------+------+ | name | age | +---------+------+ | ashwini | 23 | | shwetha | 23 | +---------+------+ 2 rows in set (0.00 sec)

#### **mysql> delete from ageinfo where name='shwetha';**

Query OK, 1 row affected (0.00 sec)

mysql> select \* from ageinfo;

+---------+------+ | name | age | +---------+------+ | ashwini | 23 | +---------+------+ 1 row in set (0.00 sec)

#### **mysql> drop table ageinfo;**

Query OK, 0 rows affected (0.00 sec)

mysql> show tables; Empty set (0.00 sec)

#### **mysql>quit**

## *To run perl programs*

# cd /var/www/cgi-bin

All perl programs shouldbe saved under **.pl** extension

vim 6a.pl

paste the perl program save and Quit

To see the output go to browser and in the adress bar type http://localhost/cgi-bin/6a.pl

## *For mysql programs*

service mysqld start

mysql> show databases;

use any of the databases available or create a new database

create student

use student

show tables

if tables are not available create a new atble by the following cmd **create table tablename**

**insert into table**

**1. Develop and demonstrate a XHTML file that includes JavaScript script**

 **for the following problems:**

**a) Input: A number n obtained using prompt**

 **Output: The first n Fibonacci numbers**

**b) Input: A number n obtained using prompt**

 **Output: A table of numbers from 1 to n and their squares using alert**

## *<!—wp1a.html -->*

```
\langle 2xml version = "1.0" encoding = "utf-8" ?>
<!DOCTYPE html PUBLIC "-//W3C//DTD XHTML 1.1//EN"
  "http://www.w3.org/TR/xhtml11/DTD/xhtml11.dtd">
\text{thm} xmlns = "http://www.w3.org/1999/xhtml">
<body>
<script type="text/javascript">
var fib1=0,fib2=1,fib=0;
var num = prompt("Enter a number : \langle n'', "");
if(num!=null & num>0)
{
document.write("<h\timessimum + " Fibonocci are <br/> </h\timessimum + " Fibonocci are <br/> </h\timessimum + " Fibonocci are </h\timessimum + " Fibonocci are </h\timessimum + " Fibonocci are </h\timessimum + " Fibonocci 
if(num==1)document.write("<h\times\) \nit + "\times\); \end{math}$
 else 
   document.write("<h1>" + fib1 + " " + fib2 + "</h1>");
for(i=3;i<=num; i++))
 {
 fib = fib1 + fib2;document.write("<h1>" + fib + "</h1>");
 fib1=fib2:
 fib2=fib; }
}
else
 alert("No Proper Input");
</script>
</body></html>
```
#### *wp1b.html*

```
//!DOCTYPE HTML>
<html>
<script type="text/javascript">
      var a=prompt("Enter number","");
      if(a!=null && a>0){
             var i=0;
             document.write("<table border='1'><tr><td>Number</td><td>Squares</td></tr>");
             for(i=1;i<=a;i++)
                    document.write("<tr><td>"+i+"</td><td>"+(i*i)+"</td></tr>");
             document.write("</table>");
      }
      else alert("Invalid input.");
</script>
</html>//
```
#### *Or*

```
\langle 2xml version = "1.0" encoding = "utf-8" ?>
<!DOCTYPE html PUBLIC "-//W3C//DTD XHTML 1.1//EN"
  "http://www.w3.org/TR/xhtml11/DTD/xhtml11.dtd">
```

```
<!-- lab1b.html A trivial document-->
```

```
<html xmlns = "http://www.w3.org/1999/xhtml"> 
<body>
<script type="text/javascript">
```

```
var num = prompt("Enter a number : \langle n'', "");
```

```
if(num >0 && num !=null)
{
  msgstr="Number and its Squares are \n";
 for(i=1; i \le num; i++)
 \{msgstr = msgstr + i + " - " + i* i + "\n"; }
  alert(msgstr)
```
} else

```
 alert("No input supplied");
```
</script>

```
</body>
```
## </html>

**2. a) Develop and demonstrate, using JavaScript script, a XHTML document that collects the USN ( the valid format is: A digit from 1 to 4 followed by two upper-case characters followed by two digits followed by two upper-case characters followed by three digits; no embedded spaces allowed) of the user. Event handler must be included for the form element that collects this information to validate the input. Messages in the alert windows must be produced when errors are detected.**

 **b) Modify the above program to get the current semester also (restricted to be a number from 1 to 8)**

*wp2a.html*

```
// <!DOCTYPE HTML>
<html>
<script type="text/javascript">
finder=function(){
       a=document.getElementById('txtbox').value;
       b=a.toLowerCase();
       var st=b.search(/[1-4][a-z][a-z][0-9][0-9][a-z][a-z][0-9][0-9][0-9]/);
       alert(b.substr(3,2));
       if(st==0)document.getElementById('outp').innerHTML="The USN "+a+" is valid.";
       else document.getElementById('outp').innerHTML="The USN is invalid.";
```
*}*

```
</script>
<input id="txtbox" type="text" onchange="finder();">
<div id="outp"></div>
</html> //
```
*Or*

```
\langle 2xml version = "1.0" encoding = "utf-8" ?> <!-- lab4a.html -->
<!DOCTYPE html PUBLIC "-//W3C//DTD XHTML 1.1//EN"
  "http://www.w3.org/TR/xhtml11/DTD/xhtml11.dtd">
\lthtml xmlns = "http://www.w3.org/1999/xhtml">
<script type='text/javascript'>
function formValidator()
{
  var usn = document.getElementById('req1');
  alert(usn.value);
  if(isCorrect(usn))
   {
    return true;
```

```
 }
```

```
 return false;
} 
function isCorrect(elem1)
{
alphaExp1=/[1-4][A-Z][A-Z][0-9][0-9][A-Z][A-Z][0-9][0-9][0-9]$/
 if(elem1.value.length == 0)
   {
       alert("US Number is empty");
       elem1.focus();
       return false;
   }
  else if(!elem1.value.match(alphaExp1))
      { 
      alert("US Number should be in DAADDAADDD format");
          elem1.focus();
          return false;
      } 
 alert("US Number IS CORRECT");
 return true;
}
</script>
<body>
<form onsubmit='return formValidator()'>
Enter your USN. in DAADDAADDD format : <input type='text' id='req1'/>
<input type='submit' value='Check Field' />
</form>
</body>
</html>
```
#### *wp2b.html*

```
\langle 2xml version = "1.0" encoding = "utf-8" ?> \langle -- lab4b.html -->
<!DOCTYPE html PUBLIC "-//W3C//DTD XHTML 1.1//EN"
  "http://www.w3.org/TR/xhtml11/DTD/xhtml11.dtd">
\text{thm} xmlns = "http://www.w3.org/1999/xhtml">
<head>
<script type='text/javascript'>
function formValidator()
{ var usn = document.getElementById('req1');
  var sem = document.getElementById('req2');
  if(isCorrect(usn))
   { if(isPerfect(sem))
       return true;
   }
   return false;
} 
function isPerfect(elem2)
{ var alphaExp2 = /[1-8]\if(elem2.value.length == 0)
  { alert("Semester Number is empty");
       elem2.focus();
       return false;
   }
  else if(!elem2.value.match(alphaExp2))
   { alert("Invalid Semester Number");
       elem2.focus();
       return false;
   } 
 alert("Semester Number IS CORRECT");
 return true;
}
function isCorrect(elem1)
{
  var alphaExp1 = /[1-4][A-Z][A-Z][0-9][0-9][A-Z][A-Z][0-9][0-9][0-9]$/
 if(elem1.value.length == 0)
   { alert("US Number is empty");
       elem1.focus();
       return false;
   }
  else if(!elem1.value.match(alphaExp1))
      { 
                alert("US Number should be in DAADDAADDD format");
               elem1.focus();
               return false; } 
               alert("US Number IS CORRECT");
```
 return true; } </script> </head> <body> <form onsubmit='return formValidator()'> Enter your USN. in DAADDAADDD format : <input type='text' id='req1'/> <BR/> Enter your Sem. in D[1-8] format : <input type='text' name='req2'/> <BR/> <input type='submit' value='Check Field' /> </form> </body> </html>

 **3. a) Develop and demonstrate, using JavaScript script, a XHTML document that contains three short paragraphs of text, stacked on top of each other, with only enough of each showing so that the mouse cursor can be placed over some part of them. When the cursor is placed over the exposed part of any paragraph, it should rise to the top to become completely visible.**

**b) Modify the above document so that when a paragraph is moved from the top stacking position, it returns to its original position rather than to the bottom.**

#### *wp3a.html*

```
<!DOCTYPE HTML PUBLIC "-//w3c//DTD XHTML 1.1//EN">
<html xmlns="http://www.w3.org/1999/xhtml">
   <head>
       <meta http-equiv="content-type" content="text/html; charset=UTF-8">
      \lttitle>The Stacking order\lt/title> <style type="text/css">
            .layer1Style
         {
               border: solid thick black;
             padding: 1em;
             width:300px;
             background-color:yellow;
             position:absolute;
             top:100px;
             left:200px;
             z-index:0;
      }
      .layer2Style
      \left\{ \right.border: solid thick red;
      padding: 1em;
      width:300px;
      background-color:BLUE;
      position:absolute;
      top:120px;
      left:220px;
      z-index:0;
      }
      .layer3Style
      {
      border: solid thick green;
      padding: 1em;
      width:300px;
      background-color:purple;
```

```
position:absolute;
     top:140px;
     left:240px;
      z-index:0;
      }
       </style>
    <script type="text/javascript">
var topLayer="layer3";
function mover(toTop)
{
var oldTop=document.getElementById(topLayer).style;
var newTop=document.getElementById(toTop).style;
oldTop.zIndex="0";
newTop.zIndex="10";
topLayer=document.getElementById(toTop).id;
}
</script>
   </head>
  <body> <h2>Stacking of Paragraphs</h2>
     <div style="z-index: 10;" class="layer1Style" id="layer1" 
onmouseover="mover('layer1')">
        The lives of most inhabitants of Industrailzed Countries, has well as some 
unindustralized 
        countries, have been changed forever by the advent of WWW.
    \langlediv> <div style="z-index: 2;" class="layer2Style" id="layer2" 
onmouseover="mover('layer2')">
        The www may seem like magic , untill you undrestand how it works.The Web is
         accessed through a browser.
   \langlediv> <div style="z-index: 0;" class="layer3Style" id="layer3" 
onmouseover="mover('layer3')">
       Windows XP provides many ways for you to communicate with friends, co-
workers, and I 
       with the rest of the world.
    \langlediv> </body>
\langlehtml>
```
#### *wp3b.html*

```
<!DOCTYPE HTML PUBLIC "-//w3c//DTD XHTML 1.1//EN">
<html xmlns="http://www.w3.org/1999/xhtml"><head>
<meta http-equiv="content-type" content="text/html; charset=UTF-8">
<title>The Stacking order</title>
<style type="text/css">
.layer1Style
{
       border: solid thick black;
       padding: 1em;
       width:300px;
       background-color:yellow;
       position:absolute;
       top:200px;
       left:400px;
       z-index:1;
}
.layer2Style
{
       border: solid thick blue;
       padding: 1em;
       width:300px;
       background-color:red;
       position:absolute;
       top:220px;
       left:420px;
       z-index:2;
}
.layer3Style
{
       border: solid thick brown;
       padding: 1em;
       width:300px;
       background-color:orange;
       position:absolute;
       top:240px;
       left:440px;
       z-index:3;
}
</style>
<script type="text/javascript">
var topLayer="layer3";
var origPos;
```

```
function mover(toTop,pos)
{
       var newTop=document.getElementById(toTop).style;
       newTop.zIndex="10";
       topLayer=document.getElementById(toTop).id;
       origPos=pos;
}
function moveBack()
{
       document.getElementById(topLayer).style.zIndex=origPos;
}
</script>
</head><br/>body>
\braket{\text{br}}<br>2<sub>tr</sub> <math>\rightarrow</math><h3>The Stacking of paragraphs,and moved from the top stacking position, it returns to its original
position.</h3>
<div style="z-index: 1;" class="layer1Style" id="layer1" onmouseover="mover('layer1','1')" 
onmouseout="moveBack()">
The lives of most inhabitants of Industrailzed Countries, has well as some unindustralized 
        countries, have been changed forever by the advent of WWW.
\langlediv><div style="z-index: 2;" class="layer2Style" id="layer2" onmouseover="mover('layer2','2')" 
onmouseout="moveBack()">
The www may seem like magic , untill you undrestand how it works.The Web is
         accessed through a browser.
\langlediv><div style="z-index: 3;" class="layer3Style" id="layer3" onmouseover="mover('layer3','3')" 
onmouseout="moveBack()">
Windows XP provides many ways for you to communicate with friends, co-workers, and I 
       with the rest of the world.
\langlediv><script type="text/javascript">
</script>
</body>
</html>
```
**4. a) Design an XML document to store information about a student in an engineering college affiliated to VTU. The information must include 100 USN, Name, Name of the College, Brach, Year of Joining, and e-mail id.Make up sample data for 3 students. Create a CSS style sheet and use it to display the document.**

 **b) Create an XSLT style sheet for one student element of the above document and use it to create a display of that element.**

#### *<!-- wp4a.xml -->*

```
\langle 2 \times 2 \times 1 \rangle version = "1.0"?>
\langle 2xml-stylesheet type = "text/xsl" href = "6a.xsl" ?>
<students>
  <VTU>
    <USN> 1RL01CS012 </USN>
    <name> GuruPrasad </name>
    <college> RLJIT </college>
    <branch> CSE</branch>
    <YOJ> 2006 </YOJ>
    <email> gp@gmail.com </email>
 \langle/VTU><VTU><USN> 1Rl06CS053</USN> <name> SukruthGowda</name>
    <college> RLJIT </college>
    <branch>CSE </branch>
    <YOJ>2006</YOJ>
    <email>sukruth@gmail.com </email>
 \langle/VTU> <VTU>
    <USN> 1RL06CS001</USN>
    <name>Abhishekbose</name>
    <college> RLJIT</college>
    <branch> CSE </branch>
    <YOJ>2006</YOJ>
    <email>abhishek@yahoo.com </email>
 \langleVTU></students>
```
#### *<!-- wp4a.xsl -->*

```
\langle 2xml version = "1.0"?>
\langle xsl:stylelesheet version = "1.0"
           xmlns:xsl = "http://www.w3.org/1999/XSL/Transform"
          xmlns = "http://www.w3.org/1999/xhtml" ><xsl:template match = "students">
  <h2> VTU Students' Descriptions </h2>
 \langle xsl:for\text{-}each\text{ select} = "VTU" \rangle\langlespan style = "font-style: italic; color: blue;"> USN: \langle/span>\langle xsl:value\text{-}of select = "USN" \rangle \langle \text{-}br \rangle\langlespan style = "font-style: italic; color: blue;"> Name: \langlespan>
         \langle xsl:value-ofselect = "name" \rangle \langle br \rangle\langlespan style = "font-style: italic; color: blue;"> College: \langle/span>
         \langle xsl:value-ofselect = "college" \rangle \langle br \rangle\langlespan style = "font-style: italic; color: blue;"> Branch: \langlespan>
         \langle xsl:value-ofselect = "branch" / \rangle\langlespan style = "font-style: italic; color: blue;"> Year of Join: \langle/span>
         \langle xsl:value-ofselect = "YOJ" \rangle \langle br \rangle\langlespan style = "font-style: italic; color: blue;"> E-Mail: \langlespan>
         \langle xsl:value-ofselect = "email" \rangle > \langle br \rangle > \langle br \rangle\langle xsl:for-each\rangle </xsl:template>
</xsl:stylesheet>
```
#### *<!—wp4b.xml -->*

 $\langle$  2xml version="1.0" encoding="ISO-8859-1"?> <?xml-stylesheet type="text/xsl" href="6b.xsl"?> <Student> <Student\_Info> <USN>1RL06CS053</USN> <NAME>SukruthGowda</NAME> <COLLEGE>RLJIT</COLLEGE> <BRANCH>CSE</BRANCH> <YOJ>2006</YOJ> <Email>sukruth@gmail.com </Email> </Student\_Info> </Student>

#### *<!—wp4b.xsl -->*

 $\langle$ ?xml version="1.0" encoding="ISO-8859-1"?> <xsl:stylesheet version="1.0" xmlns:xsl="http://www.w3.org/1999/XSL/Transform"> <xsl:template match="/"> <html> <body> <h2> STUDENT DATABASE</h2> <table border="1">  $<$ tr bgcolor="pink"> <th>USN</th> <th>NAME</th> <th>NAME OF COLLEGE</th> <th>BRANCH</th> <th>YEAR OF JOINING</th>  $Email |$  $\langle tr \rangle$ <xsl:for-each select="Student/Student\_Info">  $<$ tr bgcolor="pink" $>$ <td><xsl:value-of select="USN"/></td> <td><xsl:value-of select="NAME"/></td> <td><xsl:value-of select="COLLEGE"/></td> <td><xsl:value-of select="BRANCH"/></td> <td><xsl:value-of select="YOJ"/></td> <td><xsl:value-of select="Email"/></td>  $\langle$ tr $>$  $\langle xsl:$ for-each $>$ </table> </body> </html> </xsl:template> </xsl:stylesheet>

**5. a) Write a Perl program to display various Server Information like Server Name, Server Software, Server protocol, CGI Revision etc.**

**b) Write a Perl program to accept UNIX command from a HTML form and to display the output of the command executed.**

#### *wp5a.html*

```
<html>
<head><title>Server Information</title></head>
<body bgcolor=orange>
<form action="http://localhost/cgi-bin/Wp5a.pl" method="get">
<center>
\leqinput type="submit" value="Show server information" \geq\langle/center\rangle</form>
</body>
</html>
```
## *Wp5a.pl*

```
#!/usr/bin/perl
print < 1;Content-type:text/html\n\n
\langlehtml><head><title>Environment Variables</title></head>
<body bgcolor=orange>
<table cellpadding=5 border=1>
<tr><th>ENV_VARIABLES</th>
<th>VALUE</th>
\langle tr \rangle1
foreach $i (sort keys %ENV)
\{print "<tr><td>$i</td><td>$ENV{$i}</td></tr>";
}
print "</table></body></html>";
```
## *Wp5b.html*

```
\langlehtml><body>
<form action="http://localhost/cgi-bin/wp5b.pl">
<input type="text" name="com">
<input type="submit" value="Submit">
</form>
</html>
```
## *wp5b.pl*

```
#!/usr/bin/perl
use CGI':standard';
print "content type: text/html \n\n";
$c=param('com');
system($c);
exit(0);
```
**6. a) Write a Perl program to accept the User Name and display a greeting message randomly chosen from a list of 4 greeting messages.**

**b) Write a Perl program to keep track of the number of visitors visiting the web page and to display this count of visitors, with proper headings.**

#### *Wp6a.html*

```
\langlehtml><head><title>Welcome</title></head>
\ltbody bgcolor = orange><form method="get" action="http://localhost/cgi-bin/Wp6a.pl" name=form1 />
<center>
<h1>ENTER YOUR NAME</h1>
\langleinput type="text" name=msg \rangle>
<input type="submit" value="Click me" />
\langle/center\rangle</form>
</body>
</html>
```
## *Wp6a.pl*

```
#!/usr/bin/perl
use CGI;
q = new CGI;$cmd = $q$-param("msg");@greet=("hello","hai","good morning","have a nice day");
$index=length($cmd)%4;
print<<wp6a;
Content-type:text/html\n\n
<html>
<head><title>Welcome</title></head>
<body bgcolor=orange>
<h1><center>
       Hai, $cmd $greet[$index].
</center>
\langle h1 \rangle \langle body \rangle \langle htm wp6a
```
## *Wp6b.html*

```
\langlehtml><head><title>Number of hits</title></head>
<body bgcolor=orange><br>
<form action="http://localhost/cgi-bin/wp6b.pl" method="get">
<center><input type="submit" value="view no. of hits"></center>
</form>
</body>
</html>
```
#### *wp6b.pl*

#!/usr/bin/perl use CGI ':standard'; use CGI::Carp qw(warningsToBrowser);

print header(); print start\_html(-title=>"WebPage Counter",-bgcolor=>"Pink",-text=>"blue");

open(FILE,'<count.txt'); \$count=<FILE>; close(FILE);

\$count++; open(FILE,'>count.txt'); print FILE "\$count"; print ("This page has been viewed \$count times"); close(FILE); print end\_html();

## **7. Write a Perl program to display a digital clock which displays the current time of the server.**

#### *Wp7.html*

```
\langlehtml><head><title>dc</title></head>
<body bgcolor=blue>
<form action="http://localhost/cgi-bin/wp7.pl" method="get">
<center>
<input type="submit" value="click me"/>
\langle center\rangle</form>
</body>
</html>
```
#### *wp7.pl*

#!/usr/bin/perl

use CGI ': standard'; print "Refresh: 1\n"; print "Content-Type: text/html\n\n";

print start\_html(-title=>"Program 8",-bgcolor=>"Black",-text=>"white");

(\$s,\$m,\$h)=localtime(time);

print br,br,"The current system time is \$h:\$m:\$s"; print br, br, hr, "In words \$h hours \$m minutes \$s seconds"; print end\_html;

**8. Write a Perl program to insert name and age information entered by the user into a table created using MySQL and to display the current contents of this table.**

#### *Wp8.html*

```
<html>
<body><form action="http://localhost/cgi-bin/Wp8.pl">
 Name : <input type="text" name="pname"> <br>
 Age :<input type="text" name="age"> <br>
<input type="submit" value="Submit">
</form>
</html>
```
## *Wp8.pl*

```
#!/usr/bin/perl
use CGI;
use DBI;
$q=new CGI;
$nm=$q->param("pname");
$age=$q->param("age");
$db=DBI->connect('DBI:mysql:muni','root');
$st="insert into age_info values ('$nm',$age)";
$q=$db->prepare($st);
$q->execute();
$q=$db->prepare("select * from age_info");
$q->execute();
print << wp8;
content-type: text/html \n\n
<htnml>
<head><title>Database Information</title></head>
<body bgcolor=MAGENTA>
<h1>Inserting Of Record Successful!!!</h1><hr>
<center><h2>User Information</h2><hr>
<table border=1 cellpadding=10>
<tr><th><h2>NAME<th><h2>AGE</tr>
  wp8
while(($nm,$age)=$q->fetchrow())
{
 print "<tr><td><h3>$nm<td><h3>$age</tr>";
}
\sqrt{a}->finish();
$db->disconnect();
print"</center></table></body></html>";
OUTPUT
```
## **9. Write a PHP program to store current date-time in a COOKIE and display the 'Last visited on' date-time on the web page upon reopening of the same page.**

## *Wp9.php*

```
\langle?php
//Calculate 60 days in the future
//seconds * minutes * hours * days + current time
\sin\text{TwoMonthly} = 60 * 60 * 24 * 60 + \text{time};
setcookie('lastVisit', date("G:i - m/d/y"), $inTwoMonths);
if(isset($_COOKIE['lastVisit']))
{
    $visit = $\_COOKIE['lastVisit'];
     echo "Your last visit was - ". $visit;
}
else
       echo "You've got some stale cookies!";
?>
```
**10. Write a PHP program to store page views count in SESSION, to increment the count on each refresh, and to show the count on web page.**

```
\langle?php
session_start();
session_register("count"); 
if (!isset($_SESSION)) 
{ 
  \S_SESSION["count"] = 0;
  echo "<p>Counter initialized</p>\n";
} 
else { $_SESSION["count"]++; } 
echo "<p>The counter is now <b>$_SESSION[count]</b></p>".
  "<p>reload this page to increment</p>";
?>
```
**11. Create a XHTML form with Name, Address Line 1, Address Line 2, and E-mail text fields. On submitting, store the values in MySQL table. Retrieve and display the data based on Name.**

```
\langle \text{html} \rangle \langle -11a.\text{php} \rangle<body>
\langle?php
   $self = $_SERVER['PHP_SELF'];
  $dbh = my\ connect('localhost', 'root', 'muni') or
                           die(mysql_error());
   mysql_select_db('satish') or die(mysql_error());
   if(isset($_POST['name']))
    {
     $nme = $ POST['name'];
     $ad1 = $ POST['add1'];
     $ad2 = $_POST['add2'];
         $em1 = $POST['email'];
     if($nme != "" && $ad1 != "")
\left\{\begin{array}{ccc} \end{array}\right\} $query = "INSERT INTO contact VALUES
                      ('$nme', '$ad1', '$ad2', '$eml')";
     {\text{S}result} = \text{mysgl} \text{ query}({\text{Squery}}) \text{ or } \text{die}(\text{mysgl} \text{ error})). }
      else
      echo "one of the field is empty";
    }
    mysql_close($dbh);
?>
<FORM ACTION="<?=$self?>" METHOD="POST">
 < P> Name: <INPUT TYPE=text NAME="name" value=""> <BR>
   Address 1:<INPUT TYPE=text NAME="add1" value=""><BR>
   Address 2:<INPUT TYPE=text NAME="add2" value=""><BR>
   email:<INPUT TYPE=text NAME="email" value=""><BR>
   <INPUT TYPE=submit>
</FORM>
</body>
</html>
```

```
\langlehtml> \langle!-- 11b.html --><head><title>Program 12</title></head>
<body>
   <form action="11b.php" method="post">
   Enter Name of the person <input type="text" name="name">
    <input type=submit>
  </form>
</body>
\langlehtml>
```

```
\langle \text{html} \rangle \langle!-- 11b.php -->
<head><title>Search Result </title></head>
\langle body \rangle<h3>Search Result </h3>
\langlehr>\langle?php
  $link=mysql_connect("localhost","root","muni");
  mysql_select_db("satish");
  $n=$_POST["name"];
  print "Entered Name is $n \n";
  $var=mysql_query("SELECT * FROM contact WHERE name like '%$n%'");
  echo"<table border size=1>";
  echo"<tr><th>Name</th> <th>Address 1</th> <th>Address 2</th> 

  while ($arr=mysql_fetch_row($var))
 {
   echo "<tr><td>$arr[0]</td> <td>$arr[1]</td> <td>$arr[2]</td> 
      <td>$arr[3]</td></tr>";
   }
 echo"</table>";
  mysql_free_result($var);
  mysql_close($link);
?>
\langlehr><form action="12b.html">
<input type="submit" value="Back">
</form>
\langle \cdot \ranglebody>\langlehtml>
```
#### Or

#### *wp11ins.html*

```
\langlehtml><head><title>Program 11</title></head>
<script type="text/javascript">
function disp()
{
      document.location="wp13sear.html";
}
</script>
<body>
<center>
<form action=/php/wp11ins.php method="get">
Name: <INPUT TYPE=text NAME="name"> <BR><BR>
Address 1:<INPUT TYPE=text NAME="add1"><BR><BR>
Address 2:<INPUT TYPE=text NAME="add2"><BR><BR>
email:<INPUT TYPE=text NAME="email"><BR><BR>
<input type="submit" value="Submit"><BR><BR>
\leinput type="button" value="Display by name" onclick="disp()"/>
\langle/center\rangle</form>
</body>
</html>
```
#### *wp11ins.php*

<html> <head><title>Search Result </title></head> <body>  $\langle$ hr $>$  $\langle$ ?php \$link=mysql\_connect("localhost","root"); mysql\_select\_db("muni"); \$name=\$\_GET["name"]; \$add1=\$\_GET["add1"]; \$add2=\$\_GET["add2"]; \$email=\$\_GET["email"]; \$sql = "INSERT INTO contact VALUES('\$name' , '\$add1' , '\$add2', '\$email')";  $\frac{\text{Sres}}{\text{Sres}} = \frac{\text{mysq}}{\text{query}}$  if (! \$res) { die ('could not enter data:' . mysql\_error()); } echo "Entered data successfully\n"; mysql\_close(\$link); ?>

#### *wp11sear.html*

```
<html>
 <head> <title> CONTACT INFORMATION </title>
<script type="text/javascript">
function ret()
 {
 document.location="wp11ins.html";
 }
</script>
</head>
 \ltbody bgcolor=pink> <center><h2>
       ENTER NAME WHOSE DETAIL IS TO BE DISPLAYED<br>
       <form method=get name=form4 action="http://localhost/php/wp11sear.php">
        NAME<input type=text name=name><br><br>
        <input type=submit value="display"><br><br>
        <input type=button value="return" onclick="ret()">
      </form></h2></center>
    </body>
  </html>
                                          wp11sear.php
<title>Book Information</title></head>
<body>\langle?php
   $connection=mysql_connect('localhost','root') or die('unable to connect');
   #echo 'select the database';
   mysql_select_db("muni");
    #get the value from html form
   $name=$_GET['name'];
   $q="select * from contact where name='".$name."'";
   $result=mysql_query($q);
    #check if records were returned
   echo '<center><h1>Contact Details</h1></center>';
  if(mysql_num_rows($result)>0)
   {
    echo '<table width=100% cellpadding=10 cellspacing=10 border=5 bordercolor="blue">';
    echo '<tr>
            <th>name
            <th>add1
            <th>add2
            <th>email
           \langle tr>':
       while($row=mysql_fetch_row($result))
       {
         echo '<tr>';
         echo '<td><center>'.$row[0].'</td>';
```

```
 echo '<td><center>'.$row[1].'</td>';
        echo '<td><center>'.$row[2].'</td>';
        echo '<td><center>'.$row[3].'</td>';
       }
     echo '</table>';
\}else {
             echo 'RECORD NOT found'; }
```
**12. Build a Rails application to accept book information viz. Accession number, title, authors, edition and publisher from a web page and store the information in a database and to search for a book with the title specified by the user and to display the search results with proper headings.**

#### **1st Commansd Prompt**

C:\>cd Ruby  $C:\Ruby>cd$  mysql C:\Ruby\mysql>cd bin C:\Ruby\mysql\bin>mysql -u root mysql:>create database r\_development; mysql:>create database r\_product; mysql:>create database r\_test; mysql:> use r\_development; mysql:>create table books(id int not null auto\_increment, name varchar(80) not null, description text not null, price decimal(8,2) not null, primary key(id));

#### **2nd Command Prompt**

C:\>cd Ruby C:\Ruby>cd rails\_apps C:\Ruby\rails\_apps>cd rlab12 C:\Ruby\rails\_apps\rlab12>rails raghu  $C:\Ruby\text{ails}apps\text{lab12} >cd$ C:\Ruby\rails\_apps\rlab12\raghu> ruby script/generate controller x C:\Ruby\rails\_apps\rlab12\raghu> ruby script/generate model y C:\Ruby\rails\_apps\rlab12\raghu> ruby script/server

#### **pr12.rhtml**

 $\langle$ html $>$ <head>  $\lt$ title $>$  Program 12  $\lt$ /title $>$ </head> <body> <center> <table border=5 cellpadding=5 cellspacing=5>  $<$ tr $>$  $ID |$ <th>NAME</th> <th>DESCRIPTION</th>

#### **Web Programming Lab 10CSL78**

```
<th>PRICE</th>
\langle tr \rangle<tr><td> <\!\%=@id %></td><td><% = @name % ></td><td>%=@description %>/td><td><% = @price %>>/td>\langle tr \rangle</table>
\langle/center\rangle</body>
</html>
```
#### **raghu\_controller.rb**

```
class RaghuController < ApplicationController
def pr12
@id="123";
@name="HTML";
@description="Programming Language";
@price="330.50";
end
end
```